# 配置:在vManage集群中修改";統計資訊配置 >;收集間隔"

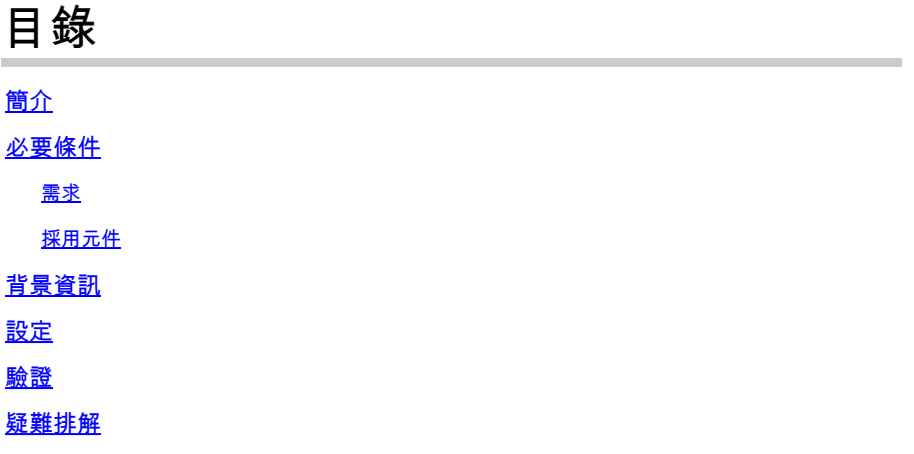

# 簡介

本文檔介紹在vManage集群中修改「統計資訊配置>收集間隔」的過程。

# 必要條件

### 需求

思科建議您瞭解活動資料中心(DC)中的vManage cluster 3節點和運行20.6.3代碼3節點vManage群 集的災難恢復(DR)中的3個節點。

採用元件

本文檔中的資訊基於20.6.3版上的3節點vManage集群。

本文中的資訊是根據特定實驗室環境內的裝置所建立。文中使用到的所有裝置皆從已清除(預設 )的組態來啟動。如果您的網路運作中,請確保您瞭解任何指令可能造成的影響。

## 背景資訊

啟用深度資料包檢測(DPI)後,必須將統計資訊收集計時器設定為30分鐘或更長。如果使用者配置的 時間少於30分鐘,則需要配置30分鐘或更長時間。

# 設定

如果需要更改資料庫收集統計資訊配置,則需要重新載入vManage。如果是vManage群集,您需要 執行以下步驟。

- 1. 確保DR vManage群集節點上的傳輸介面狀態為Down(關閉)。
- 2. 從Cisco vManage選單,導航至 <code>Administration>Disaster</code> Recovery 頁面並暫停vManage中任何一個 Active群集上的DR。
- 3. 將Statistics收集間隔更改為30分鐘  $_{\rm{Administration > \, Settings}}$  頁面,位於活動群集中的vManage。它 也會更改其他vManage上的計時器。在繼續下一步之前,請驗證相同內容。
- 重新啟動活動群集中的所有三個vManagers以確認更改。三台vManagers啟動後(大約在30分 4. 鐘後)登入並驗證是否已執行更改以及群集連線是否已恢復。
- 5. 導航至 Administration > Disaster Recovery 頁面並再次恢復DR。
- 6. 等待根據複製間隔計時器進行下一次複製。
- 7. 複製後,DR群集中也存在相同的配置。在繼續下一步之前,請驗證相同內容。
- 8. 現在,您可以再次暫停DR並重新啟動備份群集vManagers ,也可以照原樣重新啟動它們。只 需確保在DR vManagers重新啟動時它不處於複製過程中。

# 驗證

導航至 Administration Settings > Statistics Configuration 在vManage GUI中並驗證Statistics收集間隔。

# 疑難排解

目前尚無適用於此組態的具體疑難排解資訊。

#### 關於此翻譯

思科已使用電腦和人工技術翻譯本文件,讓全世界的使用者能夠以自己的語言理解支援內容。請注 意,即使是最佳機器翻譯,也不如專業譯者翻譯的內容準確。Cisco Systems, Inc. 對這些翻譯的準 確度概不負責,並建議一律查看原始英文文件(提供連結)。